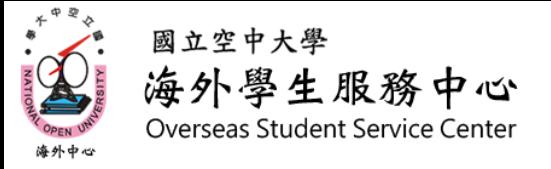

## 新生003 如何查詢視訊面授時段及日期

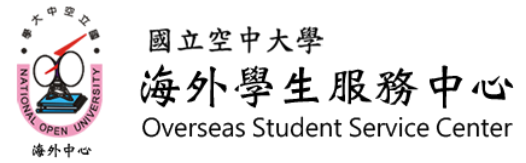

# 一、根據步驟[新生001] 到教務行政資訊系統查詢班別

#### 學生上課考試查詢

#### 【111下學期上課資訊】

 $\frac{1}{4}$ 

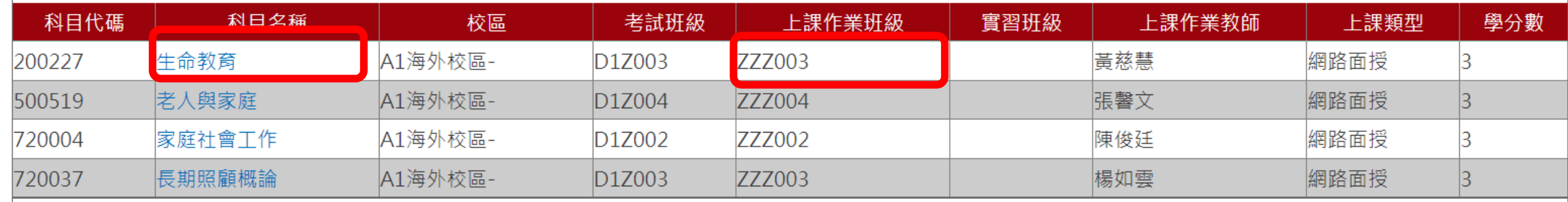

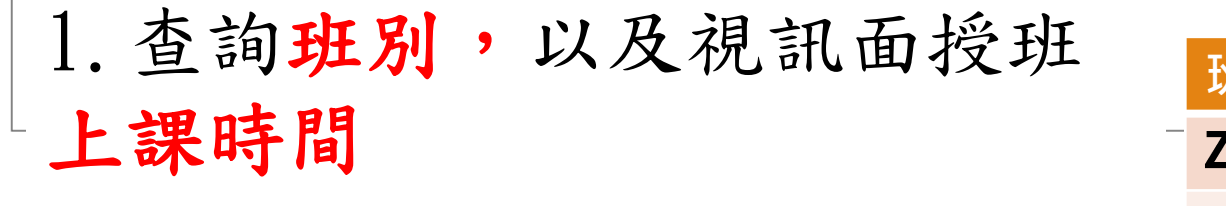

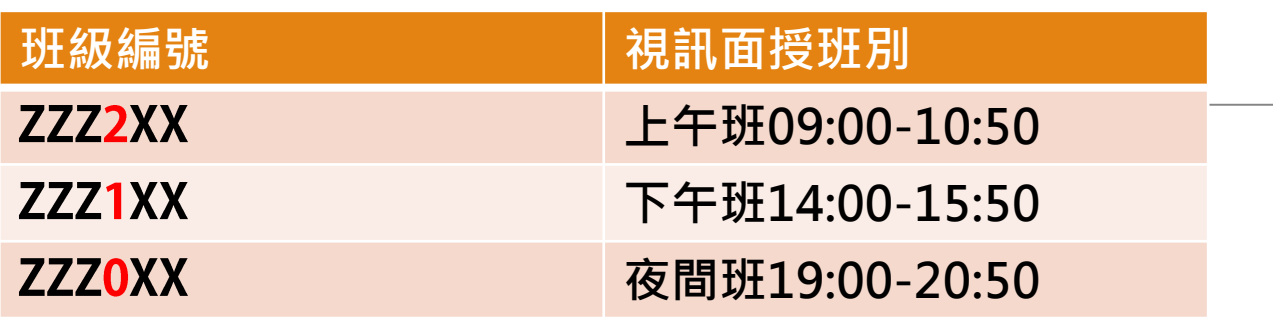

(例:生命教育ZZZ003是夜間視訊面授班)

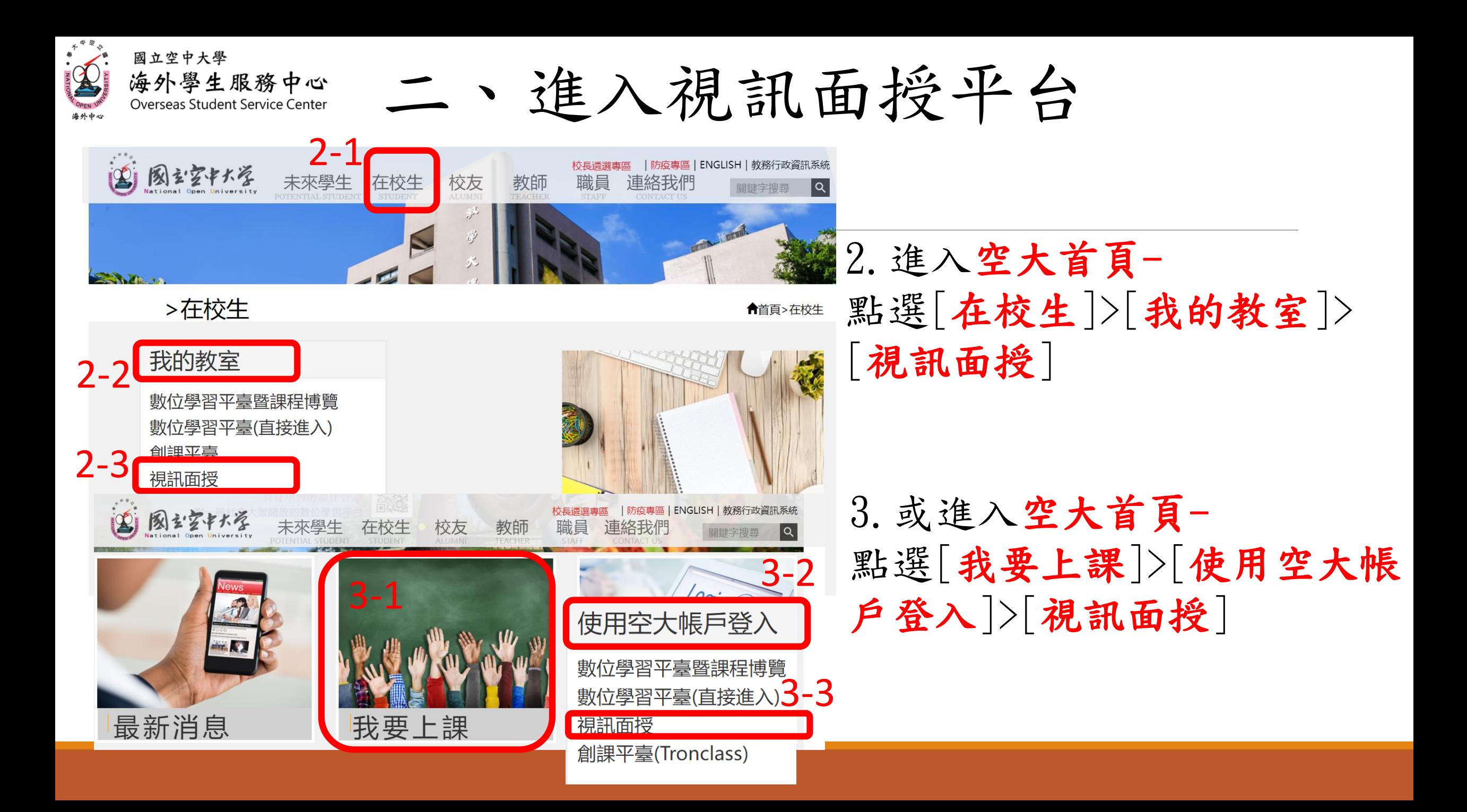

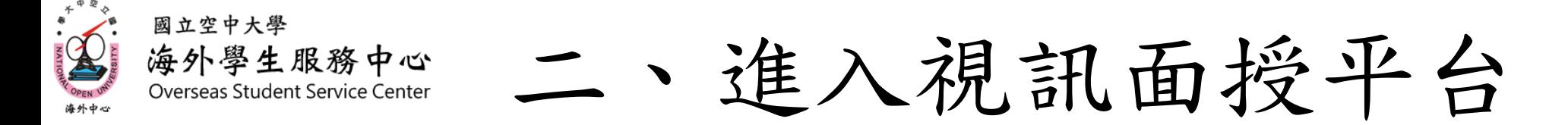

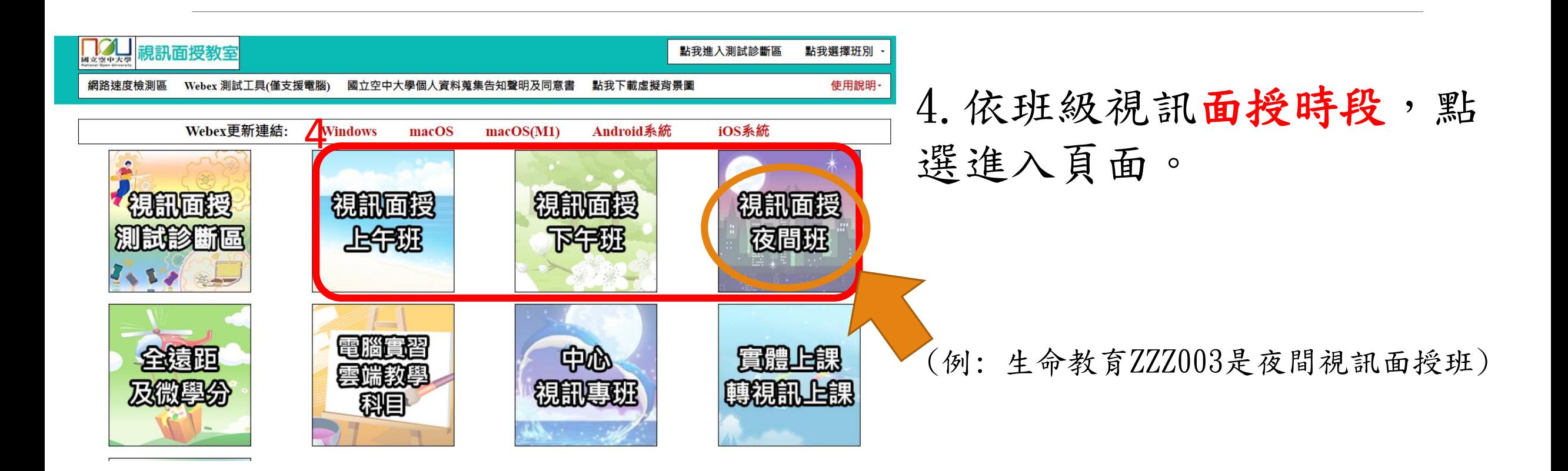

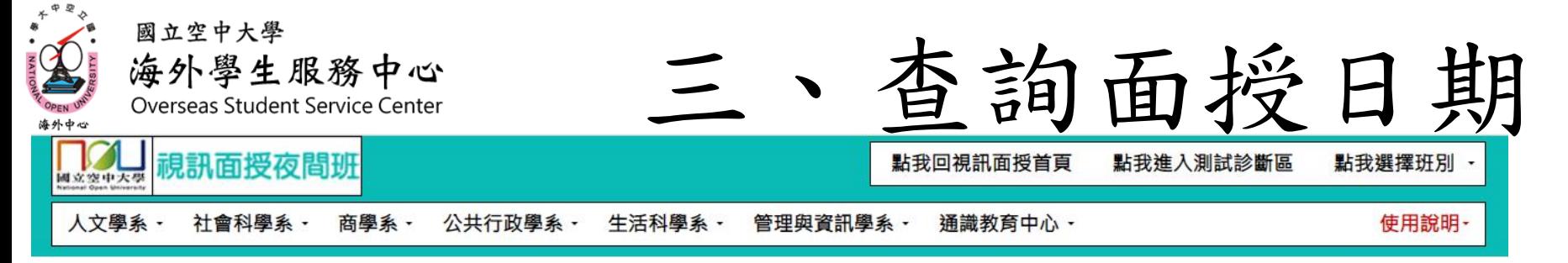

#### 視訊面授錄影檔約3-5個工作天內會放到數位學習平台ZZZ課程區最下方

### 視訊面授夜間班

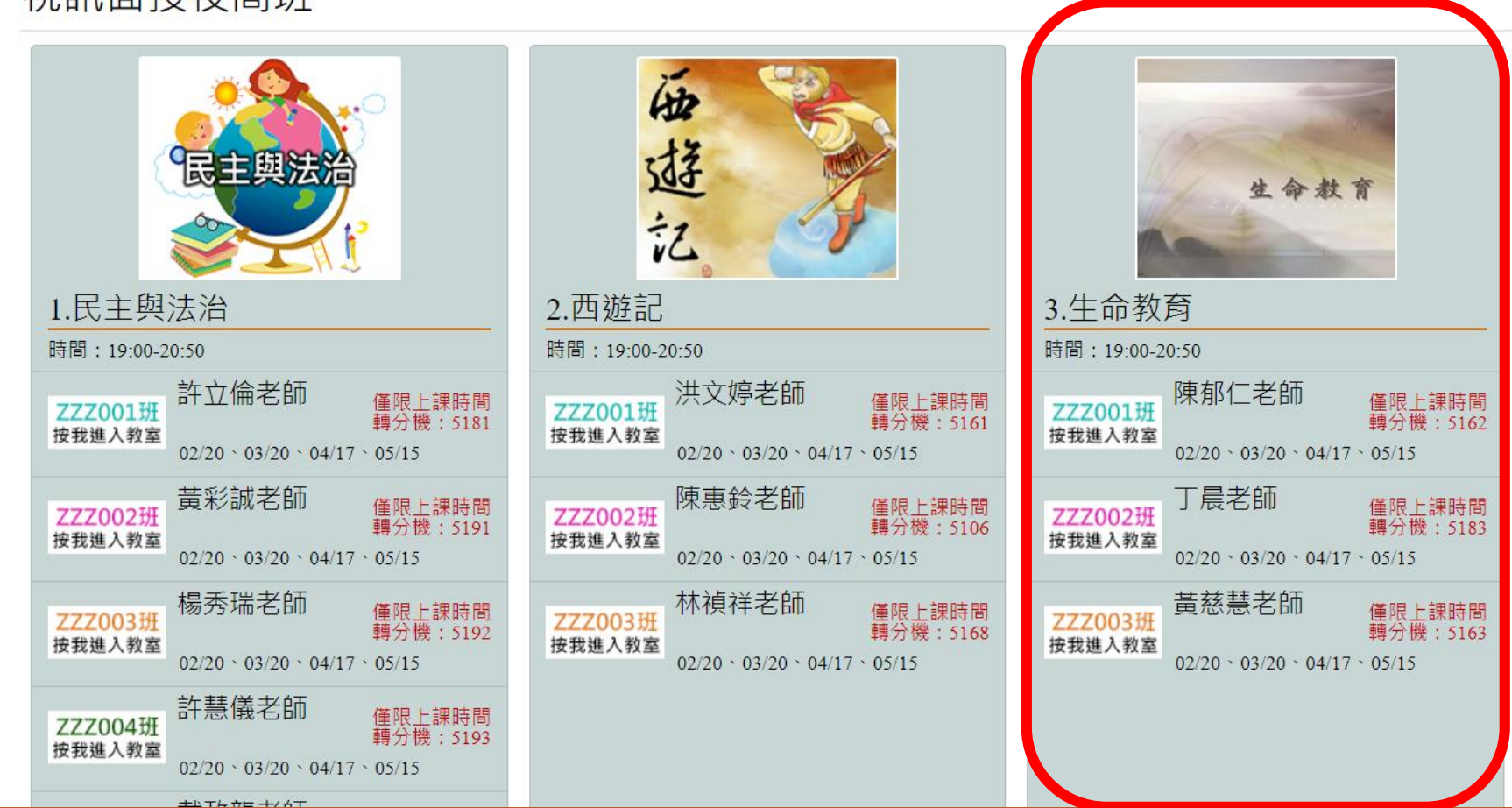

5.在頁面中找到要 查詢的科目 (例:生命教育ZZZ003)

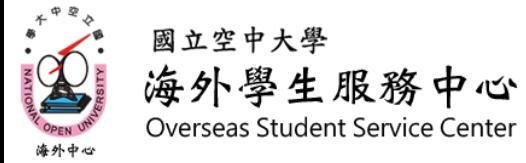

### 三、查詢面授日期及進入教室

6.於上課時間點選[(班級編號) 按我進入教室],進入視訊面授 班級 (例:生命教育ZZZ003) \*請進入自己所屬教室,勿進入其他 班級教室上課。 3.生命教育 課程名稱及上課時段 時間: 19:00-20:50 陳郁仁老師 僅限上課時間 班級編號 ZZZ001班 7. 下載視訊面授用軟體webex 轉分機: 5162 按找進人教室  $02/20 \times 03/20 \times 04/17 \times 05/15$ 丁晨老師 2× 空大 米買 田 薄用保式 ▲ 雲岡 ■ 黒 - 要開設「Webex」 調? **NA 国** RECENT & MILE 僅限上課時間 ZZZ002班 Mine //www.walvey.com 無關關發達復用關節 轉分機: 5183 7按我進入教室 視訊面授上課日期  $02/20 \cdot 03/20 \cdot 04/17 \cdot 05/15$ 在提示上按一下開啟 Webex 黃慈慧老師 6 請改為按一下啟動會議 僅限上課時間 ZZ003班 轉分機: 5163 按我進入教室  $02/20 \cdot 03/20 \cdot 04/17 \cdot 05/15$ 沒有 Webex? 立即下载。 德用程式遇到問題? 经您的割就器加。